# **Hinweise** zur Erstellung eines druckfertigen Manuskripts

- 2 Satzanweisung
- 4 Erstellen einer PDF-Datei
- 6 Hinweise, Hilfen und Erklärungen

Universitätsverlag WINTER Heidelberg

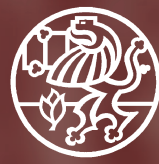

# Satzanweisung

Für die Abgabe selbst erstellter, druckfertiger Manuskriptseiten gelten folgende Vorgaben : Einzureichen sind eine druckfähige PDF-Datei mit eingebundenen Schriften und Abbildungen, ein von dieser Datei erstellter aktueller Ausdruck sowie die offenen Daten (z.B. WORD-Datei und separat die Bilddateien als JPG oder TIF).

#### Formate/Satzspiegel – Textblock (in Blocksatz) ohne Kolumnentitel

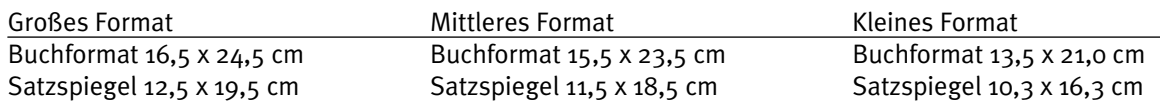

#### Überschriften

#### Times

Linksbündig, alles mager.

Überschriften der 1. Kategorie beginnen immer auf einer rechten Seite, wobei die Paginierung und der Kolumnentitel unterdrückt werden. Endet ein Hauptteil auf einer rechten Seite, bleibt die nächste Seite frei und es wird eine Leerseite eingefügt.

#### Einzüge

Absatz – Links die erste Zeile um 0,5 cm einziehen. Zitate – Links den ganzen Block um 1,0 cm einziehen.

#### Schrift/Absatz

Times o. Times New Roman, alles in Blocksatz, Zeilenabstand genau 12 Punkt bzw. 11 Punkt (Fußnoten).

#### Schriftgrößen

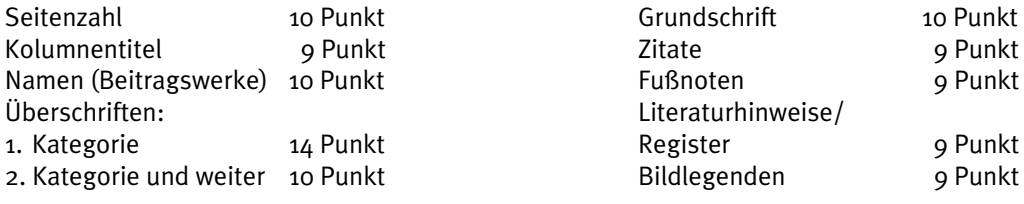

#### Umschlag/Titelei

Beides wird vom Verlag erstellt; die Titelei umfasst 4 Seiten und ist bei der Seitenzählung zu berücksichtigen, d. h. Ihre erste Seite, z.B. das Inhaltsverzeichnis, beginnt auf der Seite 5.

#### Abstände

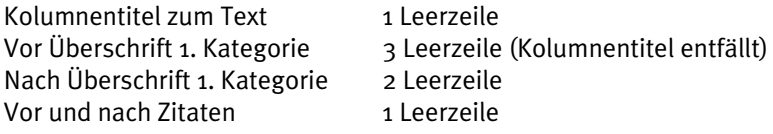

#### Kolumnentitel

Bei einfacher Textstruktur ist ein lebender Kolumnentitel nicht notwendig und wird durch eine Seitenzahl unten links (linke Seite) bzw. unten rechts (rechte Seite) ersetzt. Abstand zum Text ca. 1 Zeile.

#### Hervorhebung im Text

Eigennamen, auch Autorennamen recte. Alle Titel kursiv. Zitate in doppelte "Anführungszeichen" setzen. Gnomische Hervorhebungen in einfache ,Anführungszeichen' setzen. Achten Sie bitte auf einen korrekten Gebrauch des Binde- und Gedankenstrichs (–).

#### Fußnoten

Keine Trennstriche zwischen Text und Fußnoten.

Die Fußnoten erscheinen am Ende jeder Seite in fortlaufender Zählung durch hochgestellte Ziffern. Zwischen den Fußnoten keine Abstände.

Die Fußnotenziffern sollten frei stehen und bei jedem Hauptkapitel wieder mit 1 beginnen.

#### Zitierweise

1. Vor- und Zuname der Vf. in/des Vf., Doppelpunkt:

Titel Punkt Untertitel, Komma, Erscheinungsort und -jahr, Komma, Seitenzahl. Auflageziffern werden vor der Jahreszahl hochgestellt.

Herausgeber werden mit der Formel "hg. von", bei frz. Titeln "ed. par", bei engl. Titeln "ed. by", nach dem Titel genannt.

Beispiel: Brigitte Scheer: *Einführung in die philosophische Ästhetik*, Darmstadt 1997, S. 167.

2. Aufsätze in Zeitschriften werden zitiert:

Vor- und Zuname der Vf. in/des Vf.: Titel des Aufsatzes kursiv, in: Titel der Zeitschrift oder des Sammelwerkes kursiv Bandnummer (Erscheinungsjahr in runden Klammern), Seitenzahl.

Beispiel: Ulrich Ernst: *Intertextualität in der barocken Kausallyrik*, in: *DVjs* 88 (1992), S. 388–407.

3. Wird ein Titel öfter zitiert, können Sie definierte Kürzel benutzen. Verweise auf den unmittelbar vorangehenden Titel mit "Ebd.", Seitenzahl.

Beispiel: Scheer: *Ästhetik*, a.a.O. [wahlweise auch: "ibid." oder Verweis auf die Fußnotenziffer  $Mmm."$ l, S.  $145.$ 

#### Silbentrennung

Bitte verwenden Sie ausschließlich die manuelle – und nicht die automatische Silbentrennung.

Die Vorgaben, insbesondere zur Zitierweise, verstehen sich als Anregungen; wenn es für Sie Gründe gibt, anders zu verfahren, dann können Sie das – unter Wahrung selbstverständlicher Standards – natürlich tun.

## Erstellen einer druckfähigen PDF-Datei

Um einen sauberen Druck ihrer Vorlage zu gewährleisten, ist es sinnvoll mit Daten zu arbeiten. Nicht jedes offene Format, wie z.B. ein Worddokument, ist zur Datenübernahme geeignet. PDF-Dateien optimieren hingegen das Schriftbild.

Um eine PDF-Datei zu erstellen, gibt es mehrere Möglichkeiten, etwa das kommerzielle Programm Acrobat oder verschiedene Freeware-Lösungen. Nicht jedes PDF ist zur Weiterverarbeitung in einer Druckerei geeignet. Es werden höhere Ansprüche gestellt wie z.B. an die Auflösung, und, ganz besonders wichtig, das Einbinden der verwendeten Schriften.

Eine qualitativ hochwertige und kostengünstige Lösung (da Freeware) bietet das Programm FreePDF XP. Hierzu werden zwei Programmteile "GPL GHOSTSCRIPT" und "FREEPDF XP" heruntergeladen, installiert und einmalig eingestellt. Die Datei für die Einstellungen, die so genannten Settings der Druckerei, erhalten Sie vom Verlag.

Idealerweise erstellen Sie nach Ende aller typographischen Arbeiten zunächst ein PDF und drucken dieses dann aus. Auf diese Weise haben Sie die beste Kontrolle über das Ergebnis und Sie sind vor Überraschungen, wie z.B. sich von Drucker zu Drucker verändernde Seitenumbrüche in WORD, sicher.

Um ein PDF zu erstellen gibt es viele Programme wie z.B. die kostenpflichtige Version von Acrobat oder das Freewareprogramm FreePDF\_XP. Es spielt im Grunde keine Rolle mit welchem Programm Sie das PDF erstellen. Für die Verwendung in der Druckerei ist es allerdings wichtig dass alle in der PDF-Datei verwendeten Schriften mit in das PDF eingebunden sind. Ebenso darf die Schrift nur aus der Farbe schwarz bestehen. Aus Word erstellte Dokumente müssen daher auf Schwarzweiß gestellt werden da sonst die Schrift aus mehreren Farben besteht.

Wenn Sie z.B. aus Word mit dem Programm Acrobat eine PDF-Datei erstellen möchten wählen Sie den Befehl "Drucken". Als Drucker stellen Sie "Adobe PDF" ein, unter "Eigenschaften" aktivieren Sie in der Kartei "Papier/Qualität" die Farbe als Schwarzweiß. Unter der Kartei "Adobe PDF-Einstellung" bei "Standarteinstellung" wählen Sie das Profil ISO PDF/X-3:2002 Standart. Nach Betätigen des "OK" Buttons wählen Sie noch den Speicherort (z.B. Desktop oder einen Ordner) gehen auf "Speichern" und die PDF-Datei wird erstellt.

Falls Sie noch kein Programm zum erstellen einer PDF-Datei auf ihrem PC installiert haben geben wir ihnen nachfolgend eine Schritt-für-Schritt Anleitung zum installieren und einrichten des Programms "FREEPDF XP".

Bitte laden Sie die zwei benötigten Programme "GPL GOHSTSCRIPT" und "FREEPDF XP" von folgender Webseite: http://freepdfxp.de/xpDownload.html

## Installation:

**WICHTIG!** Bitte starten Sie zuerst durch Doppelklick das Programm Gs###w32.exe (# steht für die Versionsnummer). Folgen Sie den Anweisungen bis, es installiert ist.

Erst dann installieren Sie das Programm FreePDFXP#.##.EXE (# steht für die Versionsnummer). Folgen Sie der Installationsanweisung, bestätigen Sie immer mit "OK" und warten Sie, bis alles installiert ist.

Das Programm FreePDF installiert sich normalerweise in den Ordner c:/Programme/FreePDF\_XP.

Bitte kopieren Sie die von uns mitgelieferte Datei (Settings/Profil) "MMC-Belichtung-ohne-Komprimierung.fpp" in den Ordner c:/Programme/FreePDF\_XP.

## Das Profil "MMC-Belichtung-ohne-Komprimierung.fpp" einstellen:

1. Programm Free PDF öffnen

2. "Bearbeiten"  $\longrightarrow$  "Einstellungen"  $\longrightarrow$  "Profile", hier das Profil "MMC-Belichtung-ohne-Komprimierung" auswählen; durch Betätigen des Buttons "Benutzer Default Profil" wird dieses Profil als Standard eingestellt. Programm schließen.

Gehen Sie über "Start" --------» "Drucker und Faxgeräte" zu den installierten Druckern, markieren den Drucker "FreePDF XP" und wählen "Druckeigenschaften" aus. Gehen Sie auf "Papier/Qualität" und wählen den Button "Erweitert". Hier klicken Sie mit der Maus auf "Druckqualität:" und wählen Sie rechts davon "2400 dpi". Anschließend schließen Sie alle Fenster mit "OK" rechts unten.

Wenn Sie nun ein beliebiges Dokument in ein PDF umwandeln möchten, gehen Sie in Ihrer Textverarbeitung auf "Datei" > "Drucken" und wählen im Druckmenü als Drucker "FreeFPF XP" aus. Gehen Sie auf "Eigenschaften" und stellen unter dem Begriff "Papier/Qualität" das Ganze auf Schwarzweiß. Nach Betätigen des "OK" Buttons öffnet sich das "FreePDF XP" Fenster und unter "FDP-Profil" nun "MMC-Belichtung-ohne-Komprimierung". Wählen Sie noch den Speicherort (z.B. Desktop oder einen Ordner) und die PDF-Datei wird erstellt.

#### TIPPS:

Wenn Sie auf Ihrem Rechner das kostenfreie Programm *Adobe Reader* installiert haben, können Sie das Quadrat links neben "PDF öffnen" anklicken (ein Häkchen wird gesetzt), und nach dem Erstellen wird die neue PDF-Datei von Acrobat geöffnet und angezeigt. Ausdrucke sollten zur Sicherheit immer von dieser PDF gemacht werden und nicht aus der offenen Datei (z.B. WORD).

Wenn Sie den "FreePDF XP"-Drucker über "Start" ------ "Drucker und Faxgeräte" anwählen und als Standard-Drucker markieren, werden alle Druckbefehle automatisch in eine PDF-Datei umgewandelt.

Erstellen Sie die PDF-Datei mit dem Programm Acrobat, sollte diese kompatibel zum ISO PDF/X-3:2002 Standard sein. Einzustellen unter den Konvertierungseinstellungen.

# Hinweise, Hilfen und Erklärungen

#### Einstellen der Seitenränder in WORD

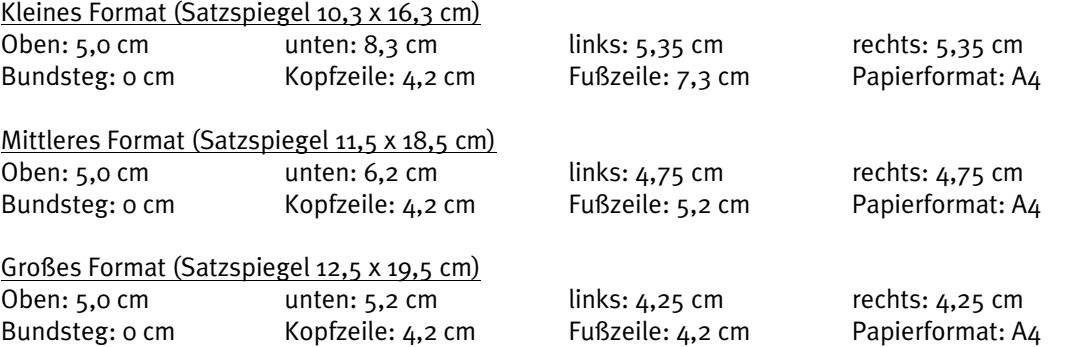

Die Maßangaben sind Richtwerte, je nach Programm und Drucker können unterschiedliche Satzspiegel erzielt werden. Am besten ist es, die Seite auszudrucken und den Satzspiegel mit einem Lineal nachzumessen. Die Ränder können nach Belieben geändert werden; es muss kein Bundsteg/Binderand gesetzt werden, da die Seiten in der Druckerei neu positioniert werden.

#### Seitenzahl

Bei Verwendung einer Kolumne erscheint die Seitenzahl in der Schriftart des Haupttextes in 10 Punkt [pt] oben, bei Verzicht auf eine Kolumne erscheint sie unten. Bitte versehen Sie die Seitenzahl nicht mit Querstrichen. Die Verwendung einer Kolumne ist optional, bei Sammelbänden oder umfangreichen Monographien ist sie anzuraten. Die Seitenzahlen werden in jedem Fall außen platziert. Ungerade Seitenzahlen erscheinen rechts außen, gerade Seitenzahlen links außen.

#### Schriftstil

Möglichst keinen Fettdruck verwenden (allenfalls sperren bzw. kursivieren). Serifen-Schriften (Times, Times New Roman, Garamond) haben sich bewährt.

#### Zeilenabstand

Für den Durchschuss (Zeilenabstand) gilt: Gewählte Schriftgröße plus 2 pt. In *WORD* unter "Format"  $\rightarrow$  "Absatz"  $\rightarrow$  "Zeilenabstand" genau und 12 bzw 11 pt. eingeben.

#### Titelei

Die Titelei (die ersten 4 Seiten) werden vom Verlag erstellt und Ihnen vor dem Druck zur Prüfung vorgelegt. Beginnen Sie daher ihre Zählung mit der Seite 5.

#### Fußnotenzeichen

Bitte achten Sie darauf, dass höhergestellte Fußnotenreferenzen nicht in evtl. Unterlängen ("g", "j" etc.) der Zeile darüber schneiden.

6

#### Benutzerdefinierte Fuß-/Endnoten

Nutzen Sie die automatische Fuß-/Endnotennummerierungsoption von WORD. Bitte führen Sie – in den Fußnoten, wie im Haupttext - keine "automatische Absatzkontrolle" durch, da durch diese von WORD gebotene Option große ,Textlücken' entstehen.

## Fußnoten in Überschriften

Vermeiden Sie Fußnoten in Überschriften.

#### Trennlinie zwischen Text und der Fußnote entfernen

Bitte entfernen Sie die Trennlinien, welche von WORD automatisch gesetzt werden. Wechseln Sie in die "Normal-Ansicht", wählen dort die Ansicht "Fußnoten" und in dem sich öffnenden unteren Fenster den Begriff "Fußnotentrennlinien". Die dort erscheinende Linie einfach markieren und löschen. Dasselbe sollten Sie noch mit dem Begriff "Fußnoten-Fortsetzungstrennlinien" durchführen. Anschließend wechseln Sie wieder in die Layoutansicht, und alle Trennlinien in Ihrem Dokument sind verschwunden.

#### Überschriften

Überschriften sollten mit dem folgenden Text zusammengehalten werden; es sollten also mind. 2 Zeilen Text vor dem nächstfolgenden Seitenumbruch folgen. Überschriften sollten auch die entspr. Absatzlayouts zugewiesen werden (das lässt sich über das Menü FORMAT / FORMATVORLAGE dokumentweit ändern).

#### Motti

Werden nicht belegt/zitiert.

#### Bilder/Fotos

… sollten im Manuskript eingefügt sein, wenn sie als Daten vorliegen. Sind keine Bilddaten vorhanden, können Sie einen Rahmen mit einem eindeutigen Hinweis auf die entsprechende Bildvorlage einfügen. Als Bildvorlage können Dias, Fotos (möglichst glänzend) oder Daten auf CD beigelegt werden. Die Auflösung der Scans sollte 300 dpi (auf das Endformat) betragen. Bitte liefern Sie immer die original Bilddatei (TIF oder JPG) separat, damit in der Druckerei eventuell auf diese zurückgegriffen und die Qualität optimiert werden kann.

#### Grafiken/Abbildungen/Tabellen/Diagramme

… dürfen – wenn sie detailreich sind – nicht zu klein aufgezogen werden. Beschriftungen in diversen (Balken-/Torten-) Diagrammen, nicht zu klein wählen. 8 Punkt sind die Untergrenze. Legen Sie keine komplizierten Grafiken und Tabellen im A 3-Seitenformat an. Falttafeln bzw. -seiten sind zwar möglich, komplizieren und verteuern den Druck aber erheblich.

#### Layout-/Seitenstand-/Seitenumbruchkontrolle

… müssen unbedingt durchgeführt werden (versehentliche Seitenwechsel/Leerseiten entfernen). Textkörper muss auf jeder Seite auf gleicher Höhe beginnen, Leerzeilen am Seitenanfang entfernen. Zu große Lücken vor dem Fußnotenteil/Seitenumbruch korrigieren (wenn möglich). Eventuell unterschiedlich gesetzte Seitenränder dokumentweit angleichen. Darauf achten, dass die Seitenzahlen einheitlich stehen.

#### Inhalts-/Abbildungs-/Tabellenverzeichnis

... müssen unbedingt überprüft werden. WORD & Co. "verzählen" sich da gelegentlich, vor allem bei eingefügtem "Abschnittswechsel/Neue Seite".

#### Verwendung von Farben im Dokument

Farbige Diagramme, Graphiken, Zeichnungen etc. sollten/müssen für den Schwarz-Weiß-Druck in unterscheidbare Graustufen umgewandelt werden. Benutzen Sie Graustufen in deutlich unterscheidbaren (Prozent-) Abstufungen, ideal wären 20 Prozent-Schritte innerhalb der Abstufung. Testausdrucke in SW helfen in kritischen Fällen weiter.

#### Überflüssige Leerstellen

...sollten vermieden werden. Bitte tippen Sie nicht einfach mehrere Leerstellen hintereinander um einen "Tabsprung" zu erzeugen; eleganter erledigen das Absatzlayouts oder Formatvorlagen. Darüber hinaus haben Sie so die Gewähr, dass Ihnen die Absätze nicht wegen bspw. einer größeren Schrift auseinander laufen oder Tabulatormarken eben dadurch verschoben bzw. ignoriert werden.

#### Harte Zeilenschaltungen

... werden oft unnötig verwendet, vor allem vor und nach Überschriften. Beim Seitenumbruch kann es dann passieren, dass einzelne Überschriften allein unten auf der Seite stehen, während der dazu gehörige Text erst auf der nächsten Seite beginnt. Bei Überschriften benutzt man "Abstand vor" und "Abstand nach" (einzustellen in der Formatvorlage der jeweiligen Überschrift), um dieses Problem zu lösen.

#### Keine Automatische Silbentrennung verwenden!

Egal, welche WORD-Version Sie verwenden - verlassen Sie sich nicht auf die vollautomatische Silbentrennung. Im fertigen Manuskript sollte erst ganz zum Schluss die Silbentrennung manuell bzw. "halbautomatisch" durchgeführt werden um im Blocksatz zu große Wortabstände zu vermeiden.

#### Seitenzählung

Die ersten 4 Seiten sind für unsere Titelei reserviert; die Zählung beginnt also mit Seite 5. Danksagungen, Angaben zur Prüfung, Widmungen etc. werden zwar gezählt, aber nicht mit Seitenzahlen versehen. Für die Titelei, das Inhaltsverzeichnis, eine Danksagung u.s.w. ist auch eine Paginierung mit römischen Seitenzahlen möglich; Beginn des Haupttextes dann mit arabisch "Eins".

Widmung, Inhaltsvereichnis, Einleitung, Vorwort und Hauptkapitel beginnen immer auf einer rechten, ungeraden Seite. Endet ein Kapitel auf einer rechten Seite wird eine Leerseite eingeschoben.

#### "Manuelle" Trennstriche

Bitte auf keinen Fall "manuelle" Trennstriche ("Minus"-Zeichen/Querstrich) verwenden. Diese bleiben für immer und ewig da stehen, wo man sie eingefügt hat. Ändert sich der Zeilenumbruch wegen einer größeren Schrift oder einer veränderten Zeilenlänge, bleiben die Querstriche in den Wörtern zurück, und müssen mühsam entfernt werden. Vermeiden Sie dies, indem Sie einen "bedingten" Trennstrich benutzen. Der "bedingte" Trennstrich wird eingefügt mit der Tastenkombination STRG + BINDESTRICH.

## Verwendung typographischer Zeichen

Es sollten typographische (Anführungs-)Zeichen verwendet werden. WORD bietet dies mit der Option AUTOFORMAT (bzw. in den Voreinstellungen) auch an.

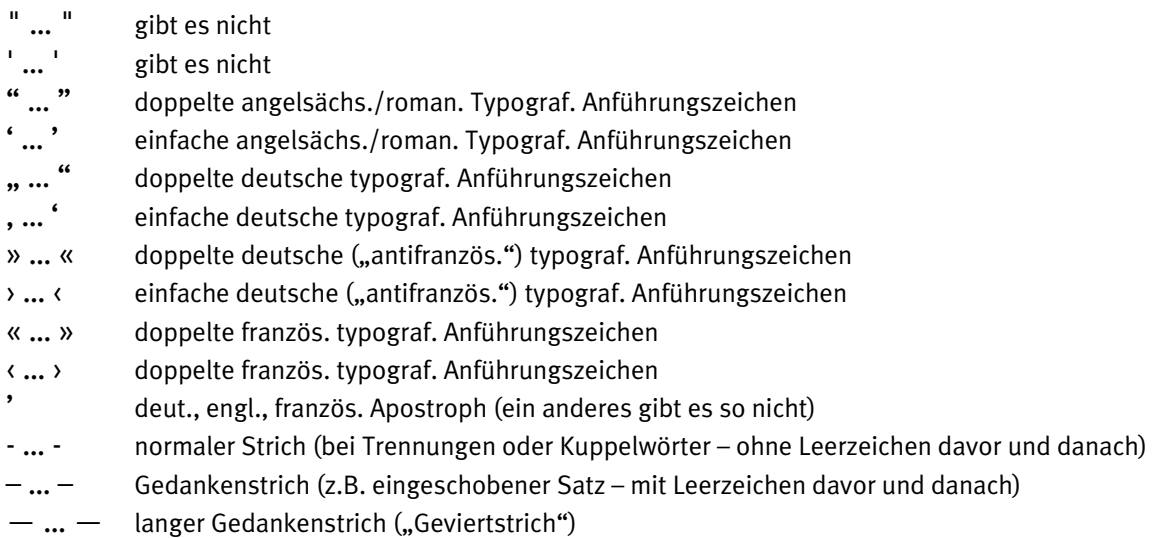

Die ersten zwei Zeichen sollten in Ihrem Text keine Verwendung finden. (" und ' gibt es natürlich doch: ersteres als Inch/Zoll-Angabe bzw. beides als bspw. 1 Min. 30 Sek. =  $1'30''$  ... aber nur da).

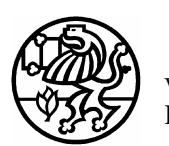

W I N T E R Heidelberg

Postfach 126140 · D-69051 Heidelberg Tel. 06221/770260 · Fax 06221/770269 Internet http://www.winter-verlag-hd.de E-Mail info@winter-verlag-hd.de

# Musterseiten

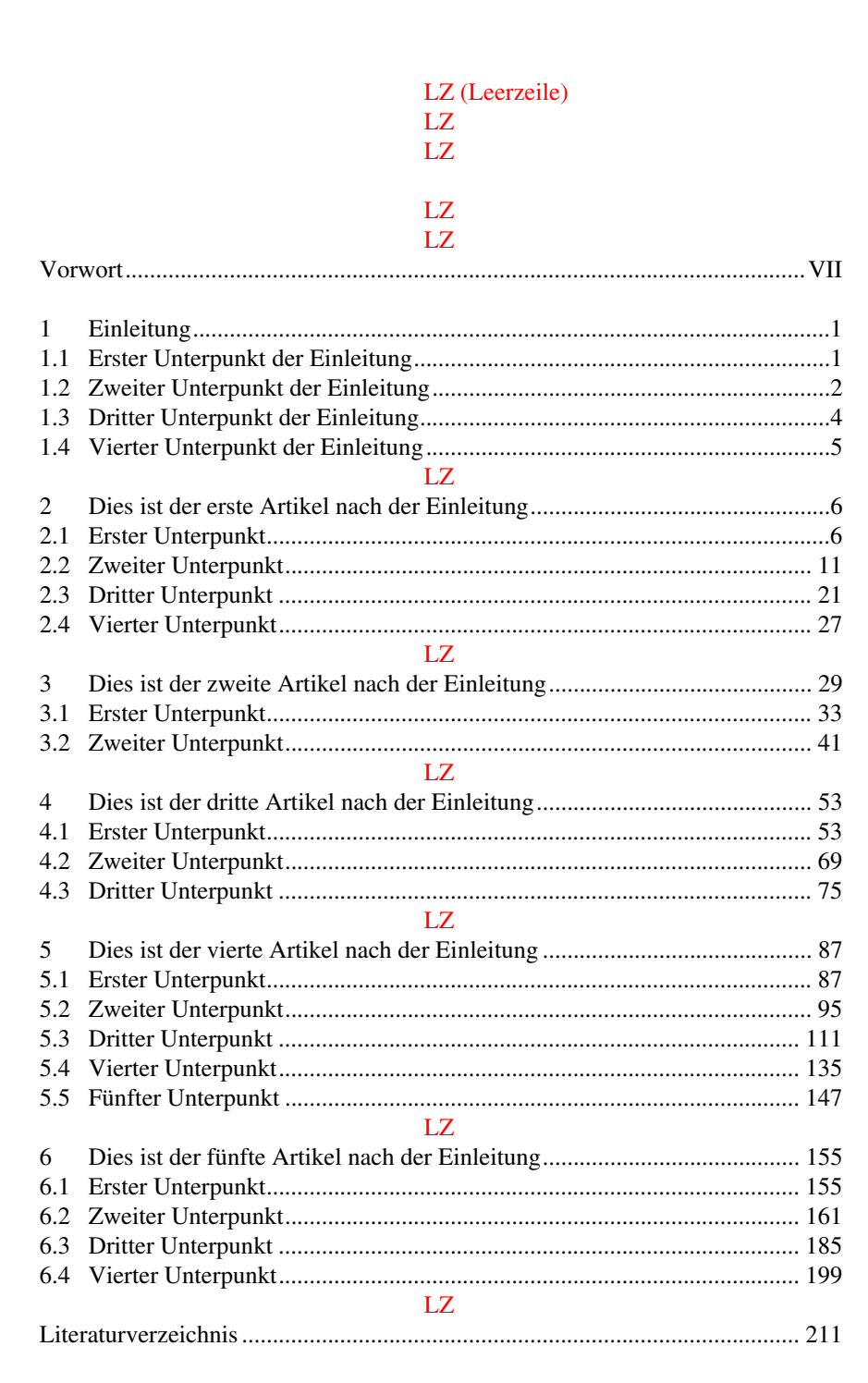

LZ LZ LZ 2 Hier steht die Überschrift der 1. Kategorie LZ LZ

2.1 Hier steht die Überschrift der 2. Kategorie

Brechts *Lied von der Eisenbahntruppe vom Fort Donald* von 1916 nimmt in der Forschung von jeher eine Sonderstellung ein, denn es zeigt den Beginn einer neuen Schaffensperiode an.<sup>1</sup> Es ist das älteste Gedicht, das in die *Hauspostille* aufgenommen werden sollte. Im Vergleich zum Vorhergehenden, zur ,Kriegsdichtung', weist es andere Sujets und Gestaltungsmittel auf, und die Angabe des Autorennamens verrät ein neues Selbstbewusstsein Brechts, der hier erstmals ein Werk nicht mehr mit einem Pseudonym, sondern mit "Bert Brecht" zeichnet. Auch wird eine Vielzahl von Vorlagen diskutiert.<sup>2</sup> Die eigentliche, für das Szenario grundlegende Quelle jedoch blieb bisher unentdeckt.<sup>3</sup>

LZ

Der Lösung dieses Rätsels ist näher zu kommen, wenn man sich entschließt, die geografischen Angaben in den verschiedenen Fassungen nicht allzu ernst zu nehmen und das Augenmerk weniger auf mögliche historische Quellen als auf literarische zu richten. Damit wäre man bei Brechts Lesehorizont jener Zeit angelangt. Dann allerdings ergibt sich Bemerkenswertes: Die eigentliche und wichtigste, freilich nicht einzige Quelle der Eisenbahnbau-Kulisse erweist sich als überraschend naheliegend. Denn Brecht macht offensichtlich einen der markantesten Schauplätze aus den ersten Kapiteln der *Winnetou*-Trilogie von Karl May zum Szenarium des Gedichts. Wie viele andere begegnete er dessen Werk in frühester Jugend. Seinen Erzählkosmos machte Brecht sich zu eigen und griff gelegentlich auf ihn zurück, obwohl May für ihn rasch an Bedeutung verlieren sollte.<sup>4</sup> Die nicht selten surreal anmutende Exotik seiner Romane bot sich in dieser Zeit, als Brecht die Schauplätze änderte, die realen Schlachtfelder Europas durch andere Wirklichkeits- und Fantasiebereiche zu ersetzen bestrebt war, gera-

- 1 Vgl. Klaus Schuhmann: *Der Lyriker Bertolt Brecht. 1913-1933.* Berlin 1964, S. 35; Peter Whitaker: *Brecht´s Poetry. A critical Study.* Oxford 1985, S. 6.
- 2 Vgl. Klaus-Dieter Krabiel: *Soviel Anfang...Über eine Ballade des jungen Bertolt*  Brecht. In: Lothar Bluhm/Achim Hölter (Hg.): *,,...daß gepflegt werde der feste Buchstab". Festschrift für Heinz Rölleke zum 65. Geburtstag am 6. November 2001.* Trier 2001, S. 485-495, hier S. 491-495; Eberhard Rohse: *Der frühe Brecht und die Bibel. Studien zum Augsburger Religionsunterricht und zu den literarischen Versuchen des Gymnasiasten.* Göttingen 1983, S. 260f.
- 3 So Krabiel: *Soviel Anfang, a.a.O.* S. 495.
- 4 Vgl. hierzu den Beitrag von Ulrich Schmid: *Verwischte Spuren im Griesle-Wildwest. Berthold Eugen liest Karl May.* In: Helmut Gier/Jürgen Hillesheim (Hg.): *Der junge Brecht. Aspekte seines Denkens und Schaffens.* Würzburg 1996, S. 31-43.

#### 2 Kolumnentitel (Hauptüberschrift)

dezu an. Zudem waren bereits damals die *Winnetou-*Romane mit Abstand die bekanntesten Mays und wie keine anderen geeignet, die jugendliche Vorstellungskraft zu beflügeln. Hinzu kommt, dass dem Inhalt der ersten Kapitel, in denen Old Shatterhand, der Ich-Erzähler, eingeführt wird, beinahe der Charakter eines Initiations-Ritus zukommt. Sein Weg vom 'greenhorn' zum sagenumwobenen ,westman' und späteren ,weißen Bruder' Winnetous wird in fast unvergesslicher Weise präfiguriert. Und dies alles dort, wo der "Weg für das Feuerroß<sup>25</sup> gebaut werden soll. Dass Brecht dieses Eisenbahnbau-Szenarium auch noch Jahre nach der Lektüre präsent war, kann daher nicht überraschen.

Ein weiteres Kapitel aus den *Winnetou*-Romanen gibt jedoch, über diesen allgemeinen Schauplatz und das Milieu der Eisenbahnpioniere hinaus, ein konkretes Geschehen vor, das offenbar in das Gedicht einging, auch wenn es sich nicht um eine Naturkatastrophe handelt und Brecht es auch ansonsten stark verändert. Ein Bahnarbeiter wird von Indianern umgebracht und in unmittelbarer Nähe von Damm und Schienen vergraben.<sup>6</sup> Trotz ganz anderer Situation und Zusammenhänge in Mays Roman und Brechts Gedicht dasselbe markante Bild: Der Tod am Bahndamm. Züge fahren in beiden Fällen in ferner Wildnis buchstäblich über die Verwesenden hinweg. Und während der rauschende Wind in der Ballade von den Ertrunkenen kündet, behält auch bei May der Schauplatz des Verbrechens eine ganz eigene Atmosphäre des Schauerlichen. Das Unerwartete, Unerhörte hat den Ort bleibend verändert, auch wenn die Toten längst vergangen sind und nichts mehr auf das Ereignis hinzuweisen scheint.<sup>7</sup>

#### LZ

"die Stelle des rhetorisch anklagenden Pathos Mays [...] freilich bei Brecht ein lapidar-berichtender Stilgestus mit stark ironisch-sarkastischer Tonfärbung; dennoch zeichnen sich die gleichgebauten Etappen, im Operntext durch Tempoadverbiale markiert, in der Gegenüberstellung deutlich ab. [...] Der rote Mann als >sterbende<, weil ermordete Nation, >Bären<, >Büffel< und ">Feuerwasser< als zentrale Begriffe hier wie dort (übrigens auch im Erzählverlauf des ersten *Winnetou*-Dandes), schließlich >Hunger< und Gier der Weißen als Grund für den Untergang der >roten Männer< verbinden May mit seinem Leser."<sup>8</sup>

#### LZ

Die Präsenz der einführenden *Winnetou*-Kapitel im Denken Brechts wird damit nicht nur noch augenscheinlicher, sondern das zum zweiten Akt gehörende Gedicht *Ane Smith erzählt die Eroberung Amerikas* lässt darüber hinaus auch einen Umkehrschluss zu: Denn der Text, eng orientiert an *Winnetou I*, weist von sich aus durch eindeutige Parallelen auf das *Lied von der Eisenbahntruppe vom Fort Donald*, das Brecht etwa zu dieser Zeit für den Abdruck im *Berliner Börsen-*

7 Vgl. hierzu Krabiel: *Soviel Anfang, a.a.O.,* S. 489.

<sup>5</sup> May, Karl: *Winnetou I.* Bamberg 1951, S. 70f.

<sup>6</sup> Ders.: *Winnetou III*. Bamberg 1982, S. 25.

<sup>8</sup> Schmid: *Verwischte Spuren, a.a.O.* S. 35.

Kolumnentitel (Kapitelüberschrift) 3

Courier ein erstes Mal bearbeitet hatte.<sup>9</sup> So wird der amerikanische Staat "Ohio" ebenso erwähnt wie die "eisernen Züge", die nicht nur "an die Enden der Welt", sondern auch die "faulenden Wälder empor"<sup>10</sup> fahren. Damit nimmt Brecht nicht nur das Motiv des in den Höhen liegenden Waldes, sondern sogar direkt die Verlegungsrichtung der Schienen und damit den Weg der "Männer vom Fort Donald" wieder auf, die vom Tal ins Gebirge "hinaufziehen", "bis die Wälder ewig und seelenlos sind".<sup>11</sup>

Dem *Lied von der Eisenbahntruppe vom Fort Donald* liegt also offenbar weder ein historisches Ereignis zugrunde, nach dem gesucht werden könnte, noch übernahm Brecht eine Episode aus der Literaturgeschichte. Vielmehr sind zunächst zwei Ebenen, zwei Schichten zu unterscheiden, die die Ballade bestimmen. Diese sind zwar jeweils verschiedenen Traditionen verpflichtet, in Zusammenhang gebracht ergeben sie jedoch etwas ganz Neues und Eigenes.

Eine Ebene vereint in sich Bilder der sintflutartigen Überschwemmung, mit Anspielung auf das noch nicht in allzu großer zeitlicher Ferne liegende Titanic-Unglück.<sup>12</sup> Durch die Montage des Chorals *Näher, mein Gott, zu Dir*, der vor dem Schiffsuntergang gesungen worden sein soll und dann rasch bekannt wurde, kann zumindest assoziativ eine Verbindung zu einem bestimmten Ereignis hergestellt werden. Zudem ist die in der Ballade geschilderte Situation den unzähligen Berichten über den Untergang der Titanic durchaus ähnlich: In beiden Fällen steigt das Wasser langsam, aber unaufhörlich, in beiden Fällen harren die Menschen aus und hoffen vergeblich auf Hilfe. Darüber hinaus erinnert das Schiffsunglück durch die entfesselten Naturgewalten und das Ausmaß an Menschenopfern an den Ersten Weltkrieg, der häufig als kosmisches Ereignis, als reinigendes Gewitter oder "Donnerschlag"<sup>13</sup> interpretiert wurde.

Ein weiteres Kapitel aus den *Winnetou*-Romanen gibt jedoch, über diesen allgemeinen Schauplatz und das Milieu der Eisenbahnpioniere hinaus, ein konkretes Geschehen vor, das offenbar in das Gedicht einging, auch wenn es sich nicht um eine Naturkatastrophe handelt und Brecht es auch ansonsten stark verändert. Ein Bahnarbeiter wird von Indianern umgebracht und in unmittelbarer Nähe von Damm und Schienen vergraben.<sup>14</sup> Trotz ganz anderer Situation und Zusammenhänge in Mays Roman und Brechts Gedicht dasselbe markante Bild: Der Tod am Bahndamm. Züge fahren in beiden Fällen in ferner Wildnis buchstäblich über die Verwesenden hinweg. Und während der rauschende Wind in der Ballade von den Ertrunkenen kündet, behält auch bei May der Schauplatz des Verbrechens eine ganz eigene Atmosphäre des Schauerlichen. Das Unerwartete, Unerhörte hat den Ort bleibend verändert, auch wenn die Toten längst vergangen

- <sup>9</sup>Vgl. hierzu Krabiel: *Soviel Anfang, a.a.O.,* S. 491.
- $^{10}$  GBA, Bd. 13, S. 287.
- $\begin{bmatrix} 11 & \text{Ebd., Bd. 11, S. 82.} \\ 12 & \text{M-LH.} \end{bmatrix}$
- <sup>12</sup> Vgl. Helfried W. Seeliger: *Das Amerikabild Bertolt Brechts*, Bonn 1974, S. 10.<br><sup>13</sup> Vel. Thames Mann: Dar Zauharhare, Frankfurt/Main 1924, S. 997
- <sup>13</sup> Vgl. Thomas Mann: *Der Zauberberg*, Frankfurt/Main 1924, S. 997.

 $\overline{a}$ 

Karl May: *Winnetou III*. Bamberg 1982, S. 25.

Satzspiegelbreite